## **Inleidingen**

Gefeliciteerd, u bent nu gebruiker van dit notebook, een zorgvuldig ontworpen notebook. Het<br>gebruik van dit gloednieuwe, uitstekende notebook zal voor u een fantastische en professionele<br>ervaring zijn. Wij zijn er trots op en gegarandeerd wordt door onze reputatie van onovertroffen betrouwbaarheid en klanttevredenheid.

## **Uitpakken**

Open eerst de verpakking en controleer grondig alle onderdelen. Neem direct contact op met uw lokale verkooppunt als een onderdeel is beschadigd of ontbreekt. Bewaar de doos en het verpakkingsmateriaal, zodat u het kunt gebruiken als u het apparaat op een later tijdstip moet verzenden. De verpakking moet de volgende onderdelen bevatten:

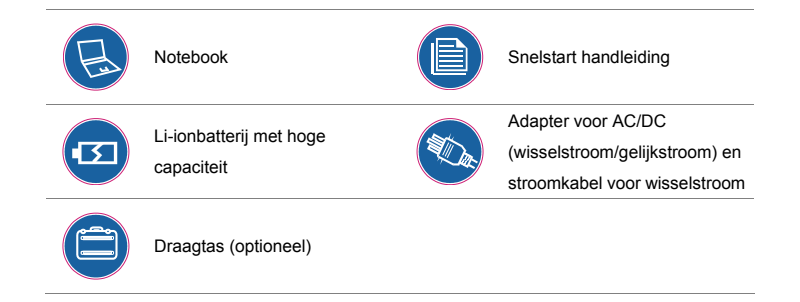

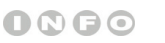

*Deze hierboven vermelde* 

*accessoires kunnen* 

*zonder kennisgeving* 

*veranderen.*

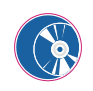

**Inlessed Alles-in-één toepassingsschijf met de volledige versie van de<br>gebruikershandleiding, stuurprogramma's, hulpprogramma's en optionele<br>herstel functie, etc.** 

## **Inleiding Specificatie**<br> **Independent Conservation**<br> **Independent Conservation**

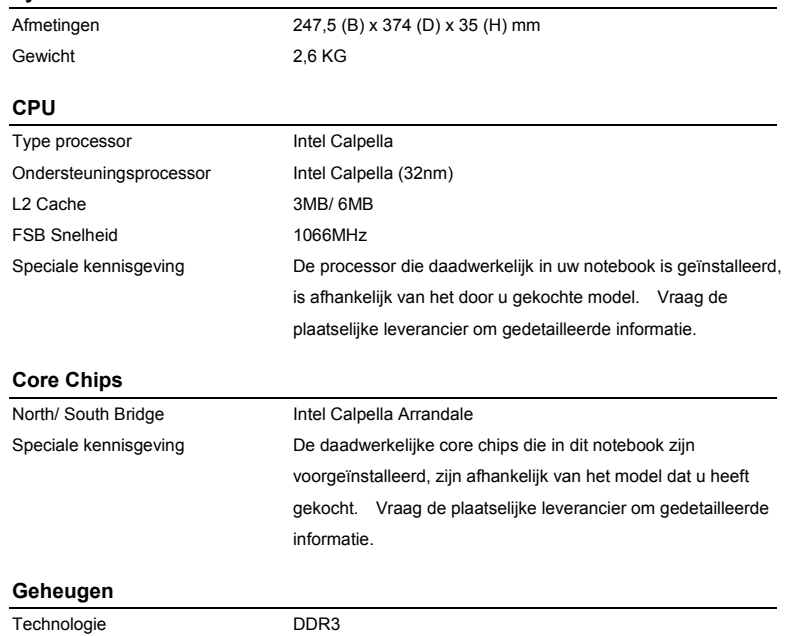

**Inleep Geheugen** DDR3 SO-DIMM X 2 slots<br> **Inleiding**<br> **Inlength Condition**<br> **Inlength Condition**<br> **Voeding** 

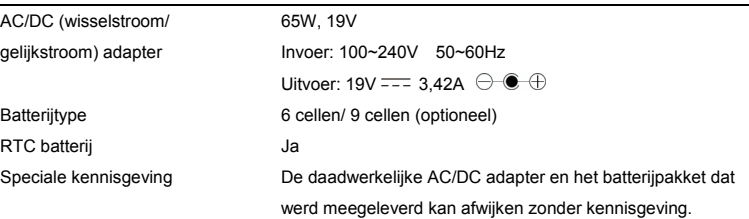

## **I/O Poort**

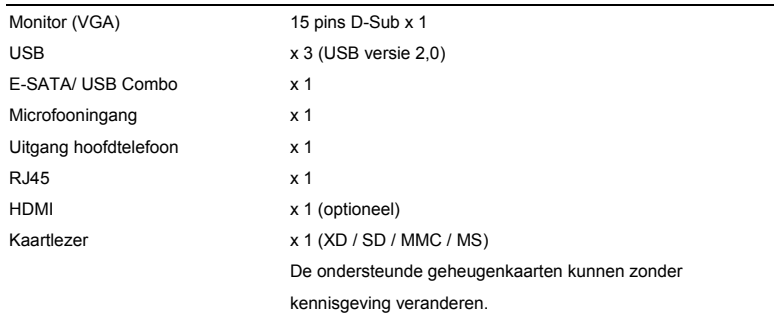

**Inleiding Express Card**<br>Beleuf Express Card-sleuf x 1 (optioneel)<br>**Opslag** (de hier weergegeven onderdelen kunnen, afhankelijk van het model dat de gebruiker heeft aangeschaft, verschillen)

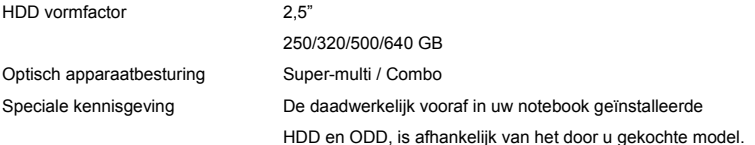

## **Communicatiepoort** (hier weergegeven onderdelen kunnen zonder kennisgeving verschillen)

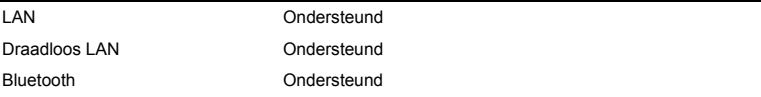

## **Video**

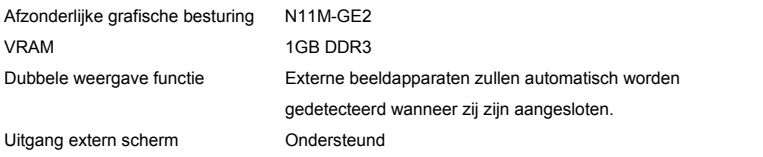

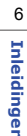

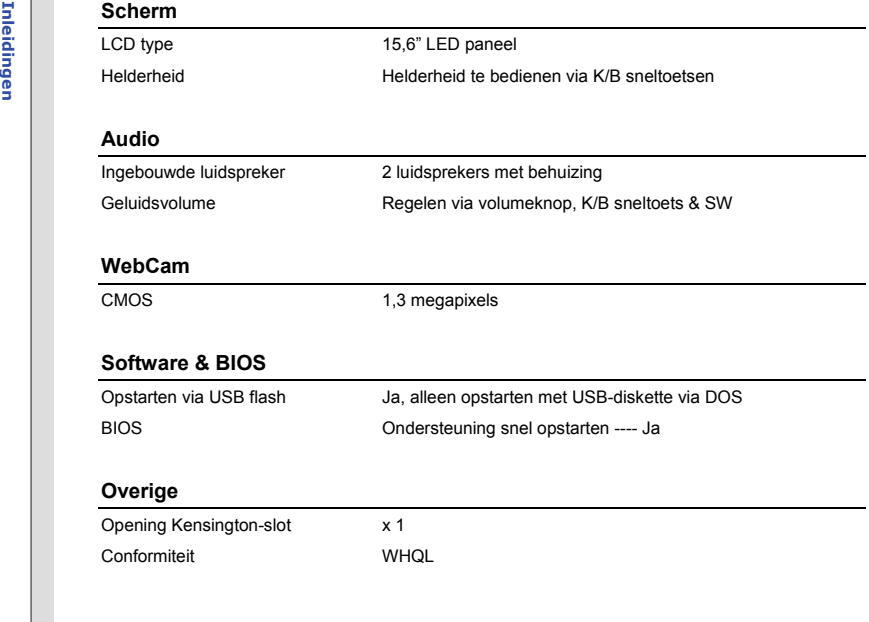

Productoverzicht<br>
Dit gedeelte geeft een beschrijving van de basisaspecten van het notebook. Dit zal u helpen meer<br>
te weten over het uiterlijk van dit notebook voordat u deze gebruikt. Wees u er van bewust dat het notebook dat in dit gedeelte wordt getoond, kan verschillen van het model dat u hebt aangeschaft.

## **Open bovenaanzicht**

De afbeelding van het open bovenaanzicht en de beschrijving hieronder zullen u helpen bij het doornemen van het hoofdbediengsgebied van uw notebook.

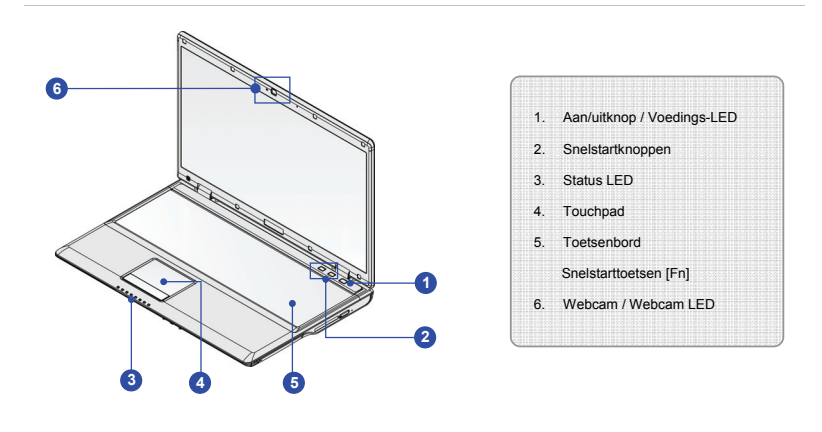

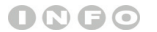

*De afbeeldingen hier zijn* 

*uitsluitend bedoeld als* 

*referentie.*

**Inleiding 1. Aan/uitknop / Voedings-LED<br>
Aan/uitknop<br>
• Druk op de aan/uitknop om het notebook AAN en UIT te zetten.<br>
(<b>i**) Aan-uit/ Stroombesparings functie LED:

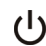

- Licht blauw op wanneer de voeding van het notebook wordt aangezet.
- De LED gaat uit wanneer het systeem wordt uitgezet.

## **2. Snelstartknoppen**

Druk op de snelstartknoppen om de specifieke toepassingen of hulpprogramma's te activeren. Met behulp van deze toetsen kunt u uw werk efficiënter doen.

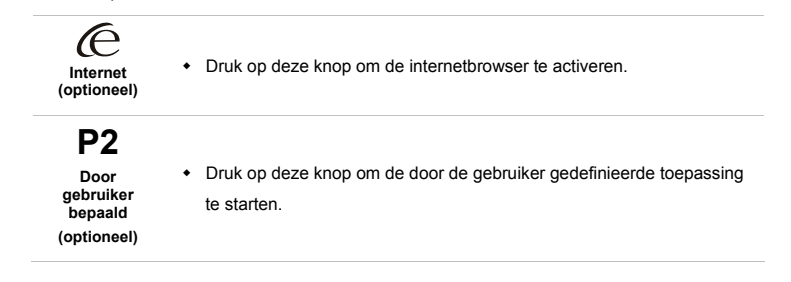

## 9

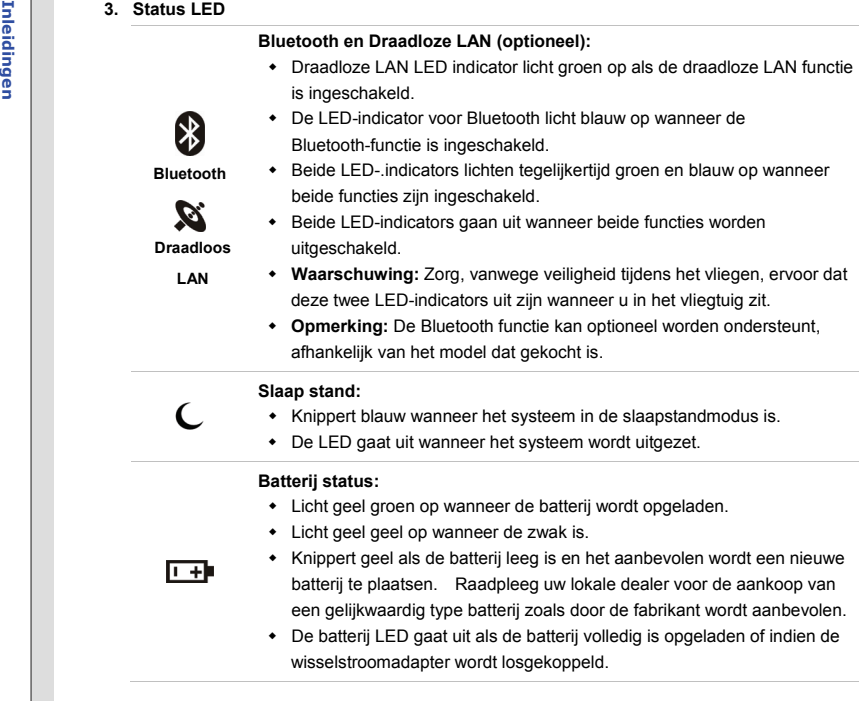

**Inleiding 15**<br>**Harde schijf/ Optisch schijfstation apparaat in gebruik:**<br>Knippert blauw wanneer het systeem de harde schijf of het optische<br>schijfstation gebruikt wordt.

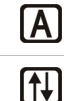

 $\blacksquare$ 

**Caps Lock:** licht .blauw op wanneer de Caps Lock-functie is geactiveerd.

**Num Lock:** Lichtblauwop wanneer de Num Lock-functie is geactiveerd.

**Scroll Lock:** licht blauw op wanneer de Scroll Lock-functie is geactiveerd.

## **4. Touchpad**

Dit is het aanwijsapparaat van het notebook.

### **5. Toetsenbord**

Het ingebouwde toetsenbord biedt alle functies van een toetsenbord op volledige grootte.

### **Snelstarttoetsen [Fn]**

Gebruik de [Fn]-toetsen op het toetsenbord om de specifieke toepassingen of hulpmiddelen te activeren.

Met behulp van deze snelstarttoetsen zijn gebruikers in staat om efficiënter te werken.

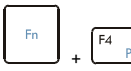

 Houdt de **Fn** toets ingedrukt en druk vervolgens op de **F4** knop om de Windows zoekfunctie te starten.

**Windows zoeken** 

## Houd de **Fn** toets ingedrukt en druk dan meerdere keren op de **F5** toets om te schakelen tussen de verschillende F<sub>5</sub> energiebesparingsmodi die door de **ECO stand** worden geleverd  $+$ of om deze functie in of uit te schakelen. **ECO stand**  Raadpleeg het gedeelte Energiebeheer in hoofdstuk 3 van deze **(Energiebesparing)** handleiding voor gedetailleerde informatie over deze ECO-stand en energiebesparende functie. Houdt de **Fn** toets ingedrukt en druk dan op de **F6** toets, om de F6 **Webcam** functie aan te zetten. Druk nogmaals om het uit te + schakelen. **WebCam** F<sub>8</sub> Houdt de **Fn** toets ingedrukt en druk meerdere keren op de **F8**  $+$ toets om de **Draadloze LAN (WiFi)** functie in of uit te schakelen. **WLAN (WiFi)**  Hou de **Fn**-toets ingedrukt en druk vervolgens op de **F9**-toets, om F9 de **Bluetooth**-functie in te schakelen. Druk nogmaals om het uit + **Bluetooth** te schakelen. **(optioneel)**

12**Inleidingen Inleidingen**

- 
- 

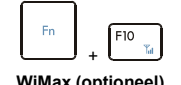

**Inleiding to the FIM** +  $\begin{bmatrix} F_{\text{F10}} \\ F_{\text{F10}} \\ \hline \end{bmatrix}$  + Houdt de **Fn** toets ingedrukt en druk meerdere keren op de **F10**<br>**WiMax (optioneel)** toets om de **WiMAX** functie in of uit te schakelen.

## **6. Webcam/ Webcam-LED**

- Deze ingebouwde webcam kan worden gebruikt voor het maken van foto's, het opnemen van video's, het houden van vergaderingen en andere interactieve toepassingen.
- De webcam-LED indicator die zich naast de webcam bevindt, licht oranje op wanneer de webcamfunctie wordt geactiveerd en de LED gaat uit als deze functie wordt uitgeschakeld.

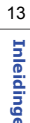

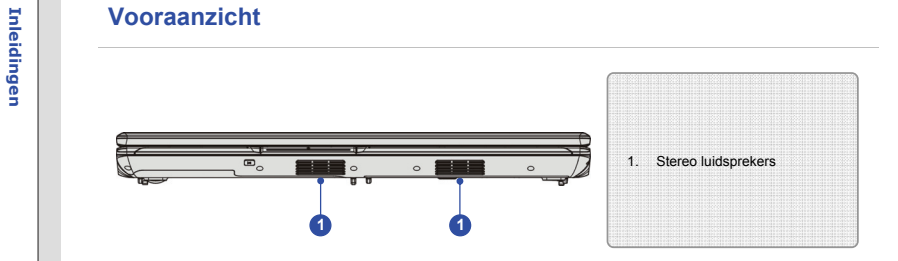

## **1. Stereo luidsprekers**

Geven hoge geluidskwaliteit met stereosysteem en ondersteuning voor de HiFi-functie.

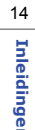

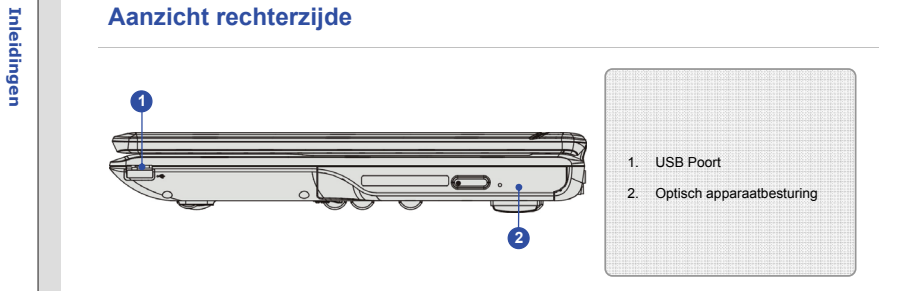

## **1. USB Poort**

Via de USB 2.0 poort kunt u randapparaten met een USB-interface aansluiten, zoals de muis, toetsenbord, modem, draagbare harde schijfmodule, printer en meer.

## **2. Optisch apparaatbesturing**

Dit notebook is voorzien van een optisch opslagapparaat. Welk apparaat in uw notebook voorgeïnstalleerd is, is afhankelijk van het gekochte model.

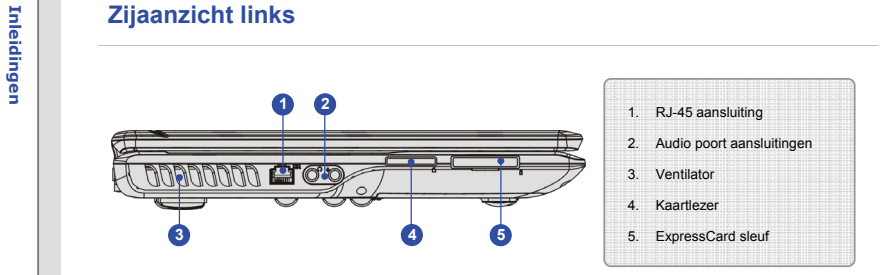

## **1. RJ-45 aansluiting**

De 10/100/1000 Ethernet aansluiting wordt gebruikt om een LAN kabel aan te sluiten voor een netwerkverbinding.

## **2. Audio poort aansluitingen**

Geven hoge geluidskwaliteit met stereosysteem en ondersteuning voor de HiFi-functie.

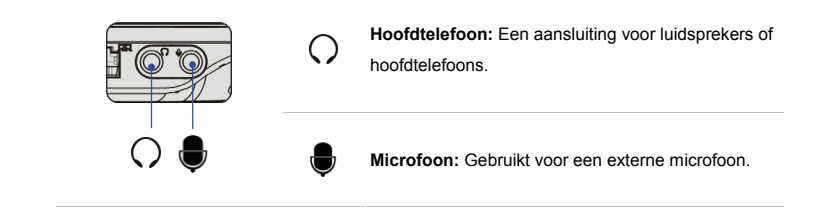

**Inleiding 3. Ventilator**<br>De ventilator is ontwikkeld om het systeem te koelen. Zorg dat u de ventilator NIET blokkeert,<br>zodat de lucht kan circuleren.

### **4. Kaartlezer**

De ingebouwde kaartlezer kan verschillende types geheugenkaarten ondersteunen, zoals MMC (Multi-Media Card), XD (eXtreme Digital), SD (Secure Digital) of MS (Memory Stick) kaarten. Neem contact op met uw lokale dealer voor meer en juiste informatie en hou er rekening mee, dat de ondersteunde geheugenkaarten zonder kennisgeving kunnen veranderen.

## **5. ExpressCard sleuf**

Het notebook is voorzien van een ExpressCard-sleuf. De nieuwe ExpressCard-interface is kleiner en sneller dan de PC Card-interface. De Express Card-technologie haalt voordeel uit de schaalbare seriële PCI Express- en USB 2.0-interfaces met hoge bandbreedte.

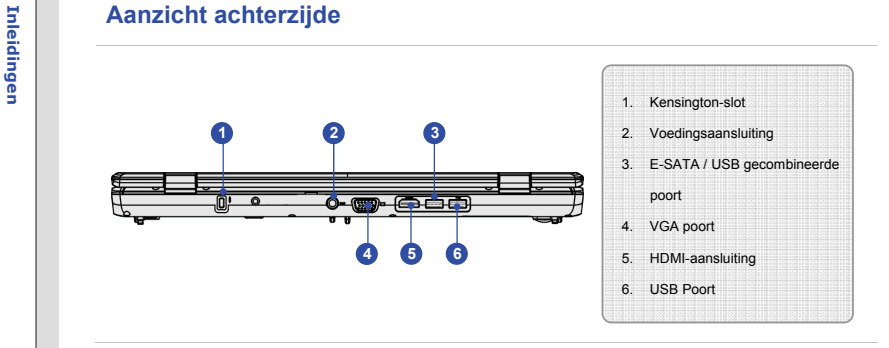

## **1. Kensington-slot**

Dit notebook is voorzien van een Kensington-slot opening, waarmee gebruikers het notebook op hun plaats kunnen fixeren met een sleutel of een mechanisch PIN apparaat en bevestigd middels een met rubber omgeven metalen kabel. Het uiteinde van de kabel heeft een kleine lus waardoor de volledige kabel rond een vast object, zoals een zware tafel of een ander soortgelijk object, kan worden gewikkeld en zodoende het notebook op zijn plaats houdt.

## **2. Voedingsaansluiting**

Voor het aansluiten van de wisselstroomadapter en stroomvoorziening van het notebook.

3. E-SATA (externe seriële ATA) / USB gecombineerde poort<br>
Met de E-SATA-aansluiting kunt u een externe seriële ATA harde schijf aansluiten. U kunt nu<br>
een afgeschermde kabel buiten het notebook gebruiken om te genieten va Deze aansluiting werkt ook als USB-poort.

## **4. VGA poort**

Via de 15-pins-D-sub VGA-poort kunt u een externe monitor of een ander standaard VGA compatibel apparaat (zoals een projector) aansluiten voor een grote weergave van het computerbeeldscherm.

### **5. HDMI-aansluiting**

HDMI (High Definition Multimedia Interface) is een nieuwe interfacestandaard voor pc's, beeldschermen en consumentenelektronica die standaard, verbeterde en hoge definitie video en multikanaals digitale audio via één kabel ondersteunt.

## **6. USB Poort**

Via de USB 2.0 poort kunt u randapparaten met een USB-interface aansluiten, zoals de muis, toetsenbord, modem, draagbare harde schijfmodule, printer en meer.

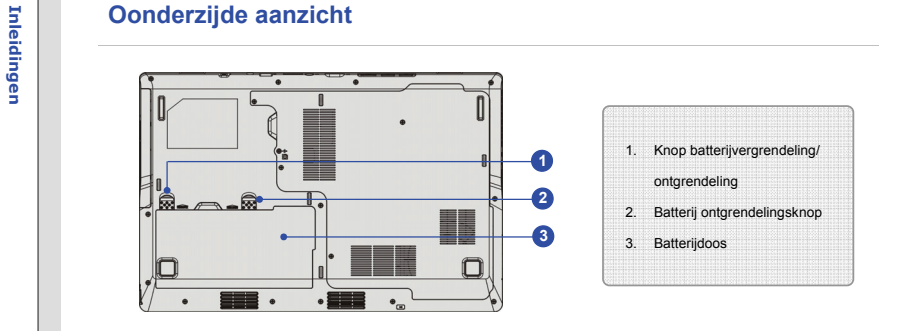

## **1. Knop batterijvergrendeling/ontgrendeling**

Batterij kan niet worden uitgenomen als als de knop in de vergrendelingsstatus staat. Als de knop eenmaal naar de ontgrendelpositie is geschoven, kan de batterij worden verwijderd.

## **2. Batterij ontgrendelingsknop**

Het is een veerslotsysteem dat gebruikt wordt om de batterijdoos vrij te geven. Schuif het met de ene hand opzij en trek de batterijdoos voorzichtig los met de andere hand.

## **3. Batterijdoos**

Dit notebook wordt, indien de wisselstroomadapter wordt losgekoppeld, van voeding voorzien door de batterijdoos.

**Inleidingsen<br>Energiebeheer**<br>**ECO stand,** de uitmuntende en unieke energiebesparingsfunctie, voorziet in verschillende energiebesparingsmodi – **Gaming mode (Spelmodus)**, **Movie mode (Filmmodus)**, **Presentation mode (Presentatiemodus)**, **Office mode (Kantoormodus)** en **Turbo Battery mode (Turbo Batterijmodus)**, om de bedrijfsduur van de batterij te verlengen, terwijl er verschillende taken met dit notebook worden uitgevoerd.

Lees de onderstaande instructies om de ECO energiebesparingsfunctie te activeren:

- 1. Houdt de **Fn** knop ingedrukt.
- 2. Druk meerde malen op de **F5** knop om te schakelen tussen de verschillende modi van de ECO stand, of om de ECO stand in of uit te schakelen.
- 3. De energiebesparingsmodus die momenteel geactiveerd is, wordt weergegeven op het scherm middels het pictogram van de modus die geselecteerd is.

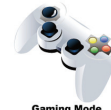

### **Gaming Mode (Spelmodus)**

Selecteer deze modus wanneer u speltoepassingen uitvoert.

**Gaming Mode** 

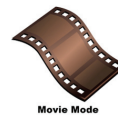

## **Movie Mode (Filmmodus)**

Selecteer deze modus wanneer u multimediatoepassingen gebruikt.

**Inleiding Conduct Presentation Mode (Presentatiemodus)**<br>
Selecteer deze modus wanneer u speltoepassingen uitvoert.<br>
Presentation Mode

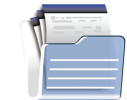

## **Office Mode (Kantoormodus)**

Selecteer deze modus wanneer u werkt met kantoordocumentatietaken.

**Office Mode** 

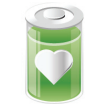

## **Turbo Batterijmodus**

Selecteer deze modus om de bedrijfsduur van de batterij te maximaliseren.

**Turbo Battery Mode** 

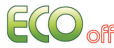

## **ECO Off (ECO uit)**

Geselecteerd om de ECO stand uit te schakelen.